# DEMARCHES SIMPLIFIEES Vacances apprenantes

Mode d'emploi

# Créer son compte

• Vous pouvez créer votre compte à l'adresse suivante

#### **[https://www.demarches-simplifiees.fr/users/sign\\_up](https://www.demarches-simplifiees.fr/users/sign_up)**

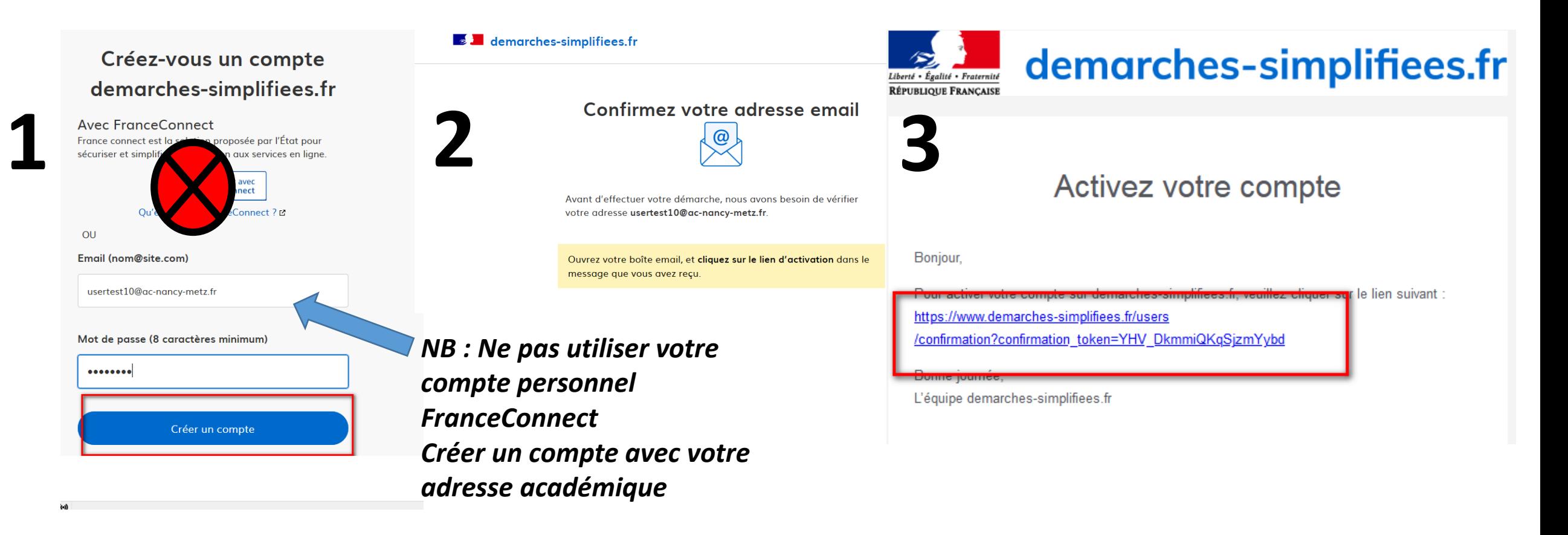

## Tableau de bord d'accueil

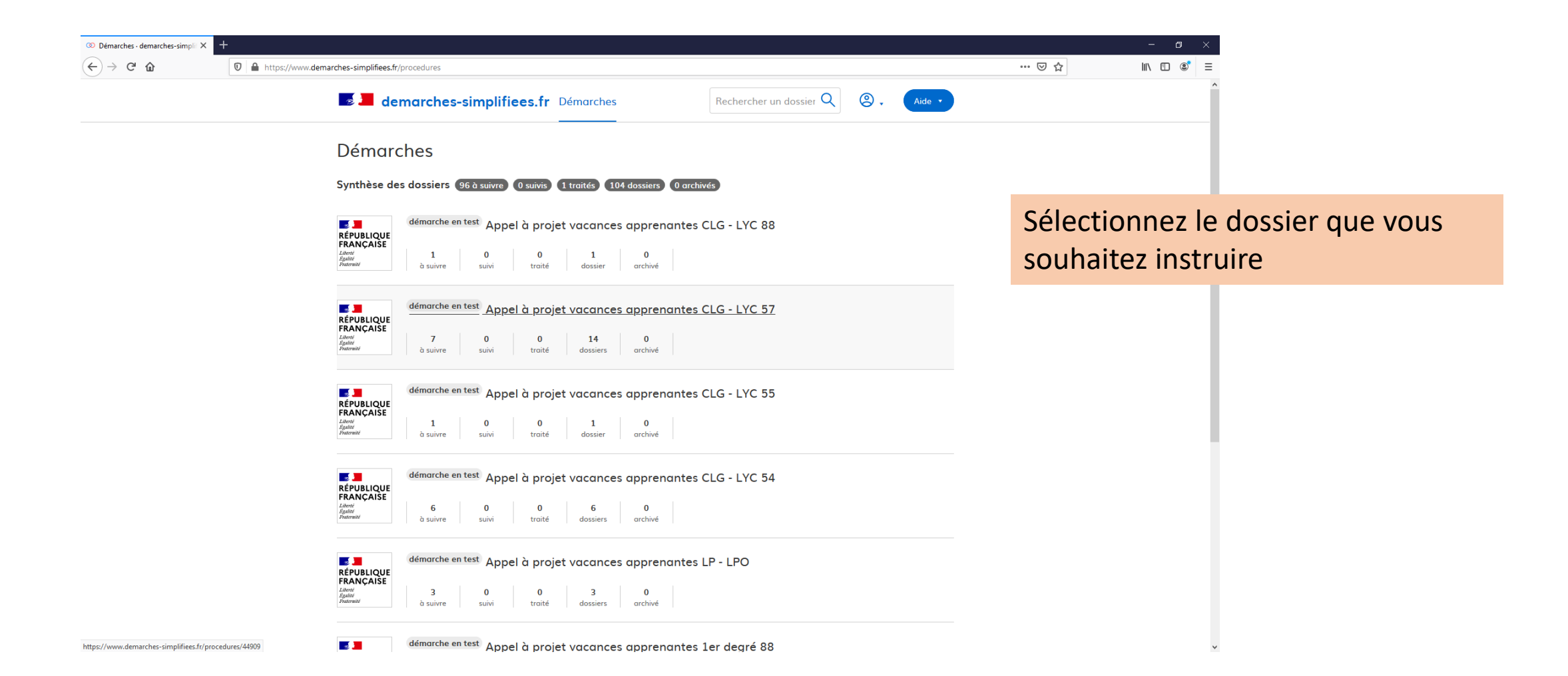

### Liste des dossiers à instruire

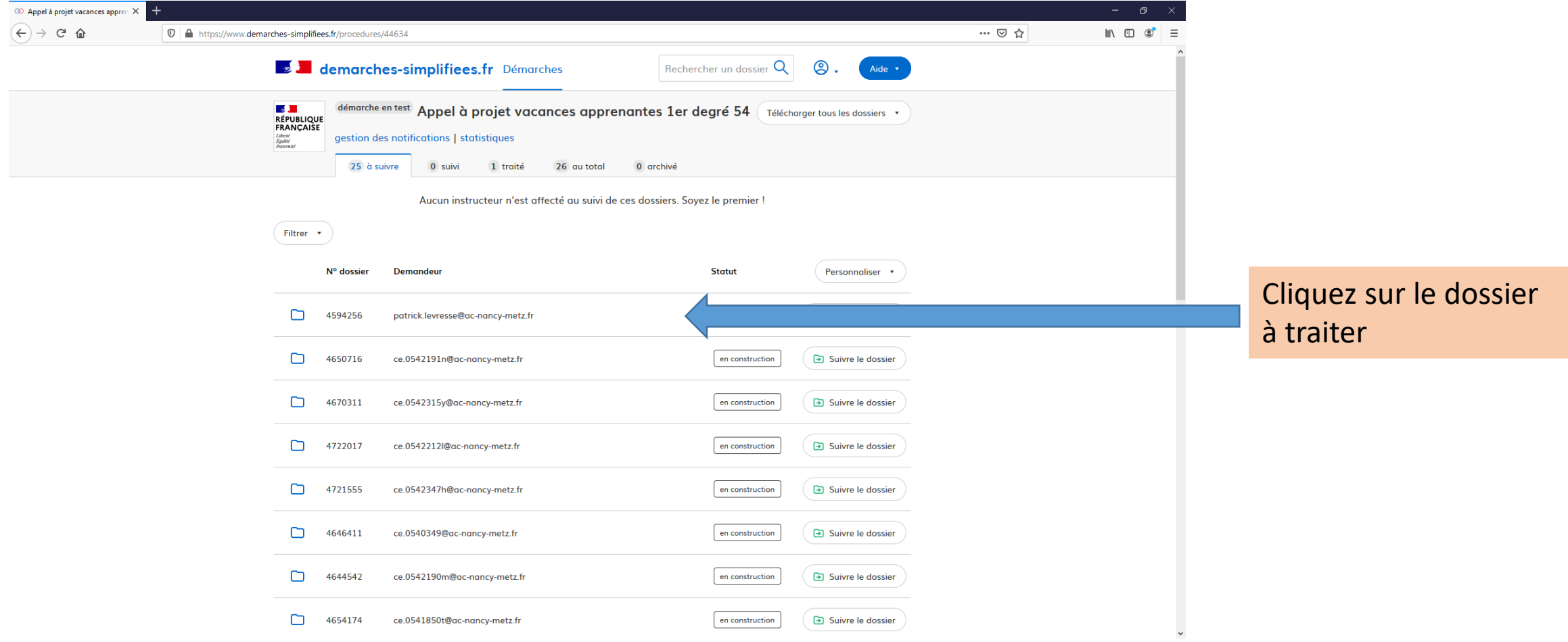

#### Instruire le dossier

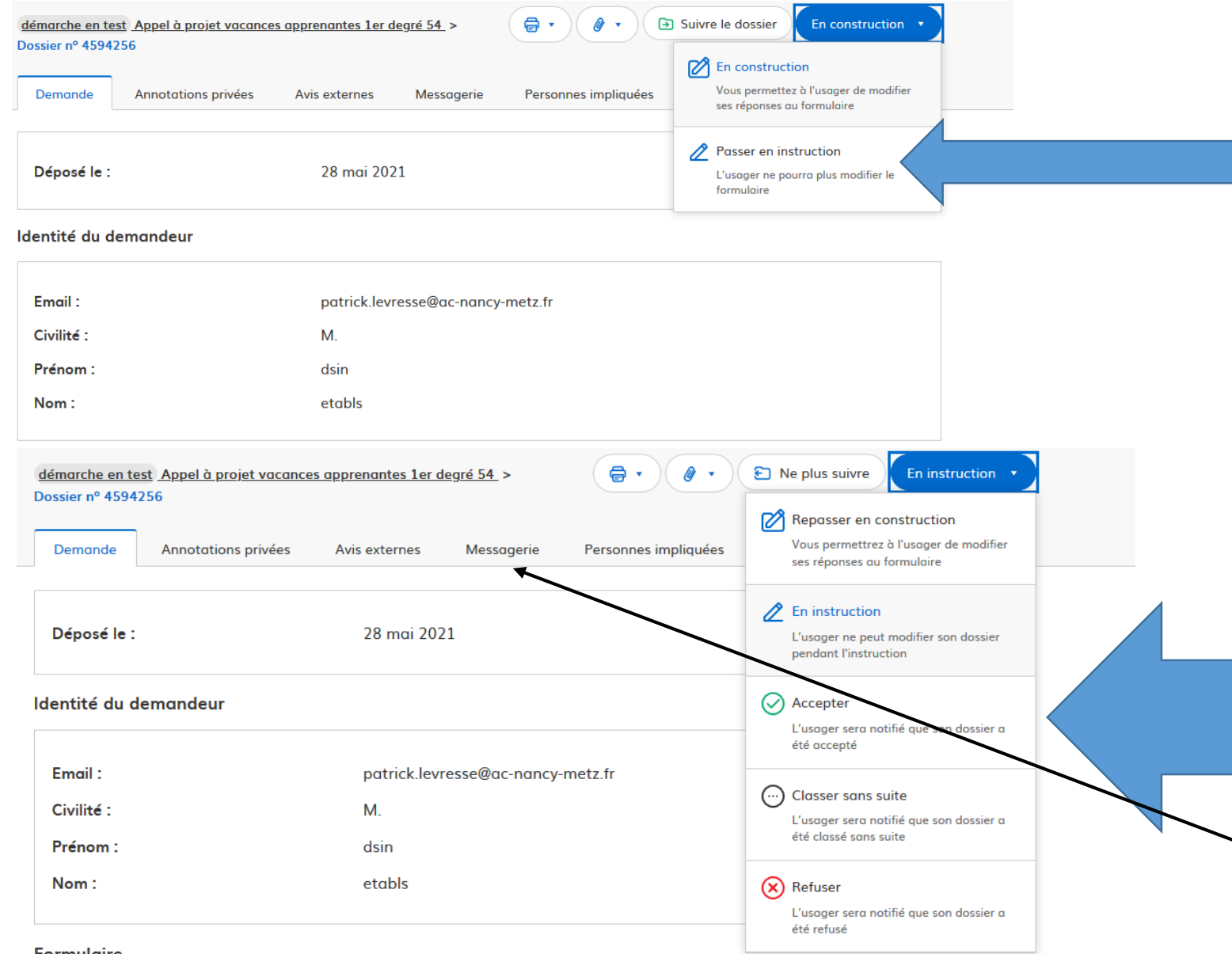

Passez le dossier en instruction. L'établissement est informé et ne peut plus le modifier.

Après avoir pris connaissance du dossier, vous pouvez :

- Accepter le dossier, l'établissement est informé, le dossier est validé.
- Refuser le dossier, il faut motiver le refus et l'établissement est informé.
- Demander des modifications en repassant le dossier en construction, vous pouvez utiliser la messagerie pour préciser les infos nécessaires.

**Formulaire**